# CHECK LIST

# PRESTAÇÃO DE CONTAS PDDE QUALIDADE 2024 - SEI

GERÊNCIA DE GESTÃO FINANCEIRA/SME

#### Relembrando algumas informações importantes:

 Deverão ser iniciados/abertos em 2024 os seguintes processos de PRESTAÇÃO DE CONTAS (de acordo com os Programas/Ações que cada escola possua):

**O TIPO DE PROCESSO a ser iniciado no SEI é: SME: [Prestação de Contas PDDE](https://sei.londrina.pr.gov.br/sei/controlador.php?acao=procedimento_gerar&acao_origem=procedimento_escolher_tipo&acao_retorno=procedimento_escolher_tipo&id_tipo_procedimento=100000656&infra_sistema=100000100&infra_unidade_atual=110000229&infra_hash=48fc96c370690a80dc4bcd9de6e6c7b97bea2db5b87f0f0a9ba80b3d1857ee35) e Ações**

- 1) 1 processo para o PDDE BÁSICO
- 2) 1 processo para o PDDE QUALIDADE (Mais Alfabetização / Tempo de Aprender; Educação Conectada; Emergencial; Educação e Família / Escola e Comunidade; juntos, no mesmo processo)
- 3) 1 processo para o PDDE ESTRUTURA (Escola Acessível / Acessibilidade, Sala de Recursos e Escola do Campo)

# PRAZOS DE EXECUÇÃO E ENVIO DAS PREST. DE CONTAS 2024

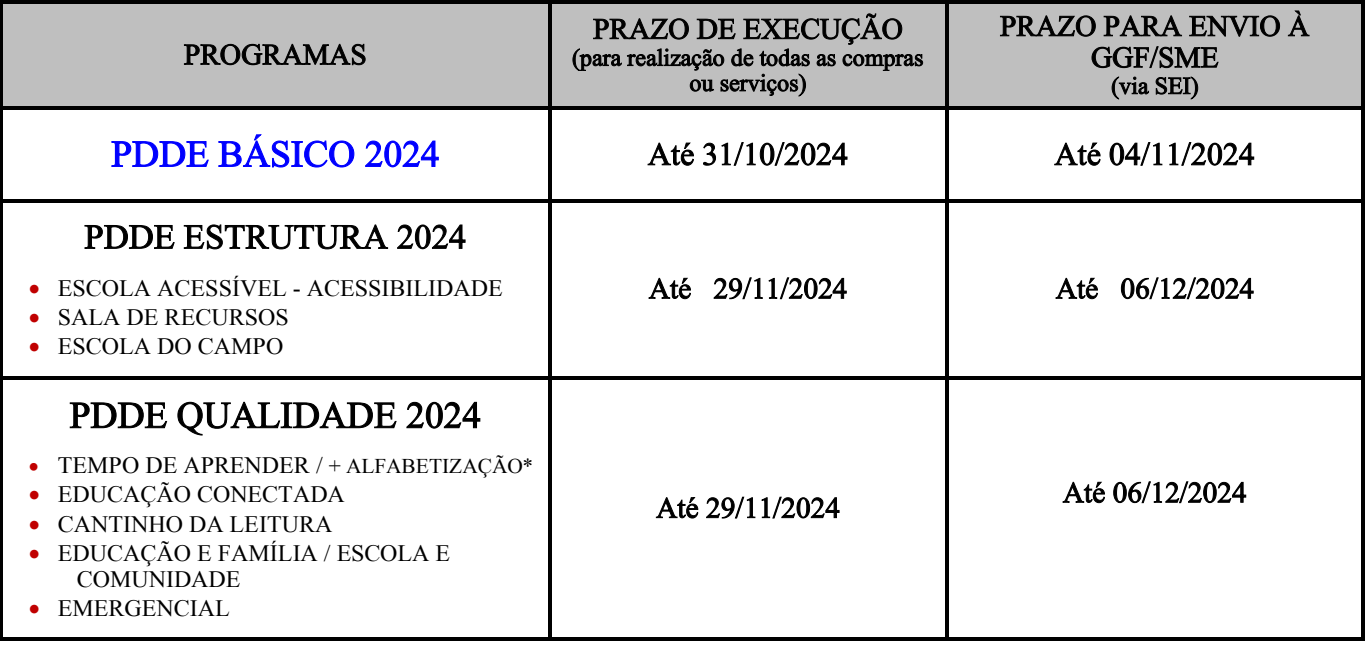

\*As escolas que estão executando o saldo remanescente do Programa Tempo de Aprender – Assistentes de Alfabetização devem concluir as atividades até o prazo final de 29/11/2024, sendo este o último dia de atuação dos Assistentes de Alfabetização.

RESPEITE O PRAZO MÁXIMO PARA ENVIO DAS PRESTAÇÕES DE CONTAS – PROVIDENCIE O ENVIO DE TODOS OS PROCESSOS ANTES DO INÍCIO DAS FÉRIAS DE DEZEMBRO

EM CASO DE DÚVIDA DE COMO PROCEDER SIGA AS ORIENTAÇÕES DO MANUAL SEI 4.0 DISPONÍVEL EM [https://repositorio.londrina.pr.gov.br/index.php/menu-gestao-publica/dgiap/55806-manual-sei-](https://repositorio.londrina.pr.gov.br/index.php/menu-gestao-publica/dgiap/55806-manual-sei-4-0-pml-v2/file)[4-0-pml-v2/file](https://repositorio.londrina.pr.gov.br/index.php/menu-gestao-publica/dgiap/55806-manual-sei-4-0-pml-v2/file) 

INICIE no SEI cada processo novo de Prestação de Contas conforme especificado no quadro abaixo:

- Tipo de Processo a ser iniciado: SME: Prestação de Contas PDDE e Ações - Especificação: Escola: \*coloque o nome da escola\* - PDDE QUALIDADE 2024 Exemplo: ESCOLA PEDRO ALVARES – PDDE QUALIDADE 2024

Com o Processo iniciado, insira nele todos os documentos obrigatórios (documentos 1 a 17 desse Check List)

# CHECK LIST PRESTAÇÃO DE CONTAS PDDE QUALIDADE 2024 DOCUMENTO 01 Fazer o RELACIONAMENTO de todos os processos de ROL aprovados, referentes ao PDDE OUALIDADE 2024  $\triangleright$  NOME do(s) Processo(s) a ser(em) Relacionado(s): EXECUÇÃO DE DESPESA PDDE – ROL Trata-se do(s) processo(s) que você já iniciou no SEI quando elaborou e enviou à GGF o ROL de Mat. Bens e/ou Serv. Prioritários contendo os itens adquiridos com recursos do PDDE QUALIDADE. Agora, esse(s) processo(s) de ROL será(ão) RELACIONADO(S) à sua Prestação de Contas. Tenha em mãos o(s) número(s) do(s) processo(s) SEI relativo(s) ao(s) processo(s) de ROL Caso possua mais de 1 Processo de ROL de 2024 aprovado, referentes ao PDDE QUALIDADE, proceda da mesma forma, fazendo o RELACIONAMENTO de todos os processos.

### DOCUMENTO 02

Documentos externos a serem digitalizados, salvos em PDF e anexados ao processo de prestação de contas no SEI, REFERENTES ÀS COMPRAS DE PRODUTOS OU PAGAMENTO DE SERVIÇOS devidamente aprovados em ROL.

Número/Nome na árvore: PROCESSO DE COMPRA NF ……/….

Tipo do Documento: "ANEXOS" Formato: "Digitalizado nesta Unidade" Tipo de Conferência: "Documento original"

- $\checkmark$  No campo Número/Nome na árvore coloque nº e ano da NF. Exemplo: PROCESSO DE COMPRA NF 132/24
- $\checkmark$  Digitalizar um documento PROCESSO DE COMPRA NF ........ para cada NF de compra realizada.

#### O PROCESSO DE COMPRA NF……/.... deverá conter os documentos relacionados abaixo:

#### 1) NOTA FISCAL DA COMPRA

#### LEMBRE-SE:

- $\checkmark$  Efetue o **ATESTO** do recebimento dos materiais ou servicos **NA FRENTE** da NF antes de digitalizá-la;
- $\checkmark$  O atesto poderá ser feito através de um carimbo ou manualmente, com os seguintes dizeres:

 RECEBI E CONFERI OS PRODUTOS/SERVIÇOS CONSTANTES DA PRESENTE NF. Data: Nome e assinatura

- 2) RECIBO, emitido em nome da UEx, seguido da sigla FNDE/PDDE, contendo valor, data, identificação e assinatura do fornecedor;
- 3) Cópia do COMPROVANTE DO CARTÃO e/ou CHEQUE NOMINAL ao fornecedor e/ou TRANSFERÊNCIAS ELETRÔNICAS (que identifiquem o fornecedor emitente da NF)

 $\checkmark$  Só faça pagamentos ou transferências para conta do mesmo titular/fornecedor emitente da NF.

- 4) COMPROVANTE DE INSCRIÇÃO E DE SITUAÇÃO CADASTRAL relativo ao CNPJ da empresa *(apenas* da empresa vencedora, na qual será efetuada a compra), emitido com data anterior à efetivação da compra;
- 5) OS TRÊS ORÇAMENTOS obrigatórios (em papel timbrado, contendo: carimbo da empresa, CNPJ, descrição detalhada do objeto orçado, valor unitário e total de cada produto, total do orçamento, validade, data e assinatura)
	- $\checkmark$  Em caso de real necessidade será admitido que 1 dos orçamentos (apenas 1) seja obtido pela internet, desde que esteja contido o nome e CNPJ da empresa cotada.

### DOCUMENTO 03

#### Documento interno a ser gerado dentro do SEI

#### NOME do documento a ser gerado: CONSOLIDAÇÃO DE PESQUISAS DE PREÇOS

- Gerar 1(uma) Consolidação para cada NF. Preferencialmente na ordem cronológica das compras;
- Este documento deve ser assinado no SEI pelo(a) Presidente da APM/APF.

#### No topo da CONSOLIDAÇÃO você encontrará o seguinte campo: PROCESSO DE COMPRA: (UTILIZAR LINK SEI)

 Esse campo é de preenchimento obrigatório, pois ali você vai inserir um LINK que vai interligar essa CONSOLIDAÇÃO ao PROCESSO DE COMPRA respectivo.

É necessário inserir o LINK SEI para cada CONSOLIDAÇÃO gerada, interligando cada Consolidação ao seu "PROCESSO DE COMPRA Nº....../...." respectivo.

#### **• DOCUMENTO 04**

Documento externo a ser digitalizado, salvo em PDF e anexado ao processo de prestação de contas no SEI.

Número/Nome na árvore: RELATÓRIO PDDE INFO E EXTRATOS de DEZEMBRO/23 a OUTUBRO/24 Tipo do Documento: "ANEXOS" Formato: "Digitalizado nesta Unidade" Tipo de Conferência: "Documento original"

O DOCUMENTO 04, digitalizado, deve conter os documentos relacionados abaixo, na seguinte ordem:

1) RELATÓRIO do PDDE QUALIDADE de 2024 obtido junto ao site do FNDE, no endereço: <https://www.fnde.gov.br/pddeinfo/pddeinfo/escola/consultar>

2) EXTRATO(s) detalhado(s) da(s) conta(s) CORRENTE(s), APLICAÇÃO(ões) e/ou POUPANÇA(s) do PDDE QUALIDADE, em ordem cronológica, de 01/12/2023 a 31/10/2024. Digitalize sequencialmente os extratos de cada conta.

### DOCUMENTO 05 – Anexar em 2024, no retorno das férias.

Documento externo a ser digitalizado, salvo em PDF e anexado ao processo de prestação de contas no SEI.

Número/Nome na árvore: EXTRATOS OUTUBRO/24 A 31 de DEZEMBRO/24

Tipo do Documento: "ANEXOS" Formato: "Digitalizado nesta Unidade" Tipo de Conferência: "Documento original"

O DOCUMENTO 05 digitalizado deverá conter os documentos relacionados abaixo:

1) EXTRATO(s) detalhado(s) da(s) conta(s) **CORRENTE(s), APLICAÇÃO(ões) e/ou POUPANÇA(s)** do PDDE QUALIDADE, em ordem cronológica, de 01/10/2024 a 31/12/2024. Digitalize sequencialmente os extratos de cada conta.

#### DOCUMENTO 06

Documento interno a ser gerado dentro do SEI

- NOME do documento a ser gerado: COMPROVANTE DE BENEFÍCIOS
	- $\checkmark$  gere apenas 1(um) Comprovante de Benefícios e nele relacione todas as compras e pagamentos de serviços efetuados durante o ano todo. (serviços, internet, pagamento de assistentes, etc...)
	- $\checkmark$  Este documento deve ser assinado no SEI pelo(a) Presidente da APM/APF.

### DOCUMENTO 07

Documento interno a ser gerado dentro do SEI

- NOME do documento a ser gerado: REL. DE BENS ADQUIRIDOS OU PRODUZIDOS
	- $\checkmark$  Listar neste documento todos os **bens de capital (K)** que você adquiriu durante o ano de 2024 com os recursos do PDDE QUALIDADE (apenas os bens de capital). Caso não tenha adquirido bem de capital não precisa gerar esse documento.
	- Este documento deve ser assinado no SEI pelo Presidente da APM/APF.

### DOCUMENTO 08

Documento externo a ser digitalizado, salvo em PDF e anexado ao processo de prestação de contas.

Número/Nome na árvore: TERMO DE DOAÇÃO Tipo do Documento: "ANEXOS" Formato: "Digitalizado nesta Unidade" Tipo de Conferência: "Documento original"

- $\checkmark$  Listar neste documento todos os **bens de capital (K)** que adquiriu em 2024 com os recursos do PDDE QUALIDADE (apenas os bens de capital). Caso não tenha adquirido bem de capital não precisa gerar esse documento.
- Este documento deve ser assinado pelo(a) Presidente da APM/APF e anexado à Prestação de Contas.

IMPORTANTE: escolas que adquiriram BENS DE CAPITAL com recursos do PDDE QUALIDADE em 2024 Procedimento imprescindível para dar continuidade à prestação de contas:

a) INICIAR no SEI um processo novo do tipo: SMGP: Cadastro Patrimonial Bens Adquiridos pelo PDDE

b) ANEXAR a esse novo processo o TERMO DE DOAÇÃO e as NFs de aquisição dos bens de capital

c) ENVIAR o processo via SEI, à SME-DFC (com os documentos supramencionados anexados)

(informações ou orientações entre em contato com a MIRIAN pelo fone: 3375-0272 ou Ramal 50272 das 7h às 13h)

### DOCUMENTO 09

Fazer o **RELACIONAMENTO** do(s) Processo(s) de Cadastro Patrimonial dos bens de capital adquiridos com recursos do PDDE QUALIDADE em 2024 ao processo de Prestação de Contas respectivo.

#### Processo(s) a ser(em) RELACIONADO(s): CADASTRO PATRIMONIAL BENS ADQUIRIDOS PELO PDDE

 $\checkmark$  Trata-se do(s) processo(s) que você iniciou no SEI referente ao cadastro patrimonial conforme orientado no quadro cinza acima. Tenha em mãos o(s) número(s) SEI referente(s) a esse(s) processos, pois agora eles será(ão) RELACIONADO(s) ao seu Processo de Prestação de Contas.

### DOCUMENTO 10 (específico para o Educação Conectada)

Documentos externos a serem digitalizados, salvos em PDF e anexados ao processo de prestação de contas no SEI.

 $\checkmark$  Esse documento se aplica **apenas** às escolas que possuem o Educação Conectada.

Número/Nome na árvore: BANDA LARGA - EDUCAÇÃO CONECTADA

Tipo do Documento: "ANEXOS" Formato: "Digitalizado nesta Unidade" Tipo de Conferência: "Documento original"

O documento 10 digitalizado deverá conter:

- a) O Plano de Aplicação Financeira (PAF) do Educação Conectada cadastrado no PDDE INTERATIVO.
- b) O contrato assinado com a prestadora de serviços de internet (exemplo: contrato com a Sercomtel)
- c) Os comprovantes de pagamentos das mensalidades banda larga:
	- pagamento com boleto: boleto autenticado + cheque e/ou comprovante do cartão e/ou
	- extratos bancários constando o débito automático mensal

### DOCUMENTO 11 (específico para o TEMPO DE APRENDER e/ou Mais Cultura)

Documento externo a ser digitalizado, salvo em PDF e anexado ao processo de prestação de contas no SEI.

 $\checkmark$  Esse documento se aplica **apenas** às escolas que possuem o Tempo de Aprender e/ou Mais Cultura

Número/Nome na árvore: DOCUMENTOS ASSISTENTE / MONITOR .....… (colocar nome do Assistente / monitor) Tipo do Documento: "ANEXOS" Formato: "Digitalizado nesta Unidade" Tipo de Conferência: "Documento original"

O Documento 11 digitalizado deve conter todos os documentos relacionados abaixo, na seguinte ordem:

- 1) TERMO DE ADESÃO (datado e assinado pelo Assistente de Alfabetização / Monitor)
- 2) TERMO DE RESCISÃO (datado e assinado)
- 3) RELATÓRIOS MENSAIS DE ATIVIDADES DESENVOLVIDAS, mês a mês, em ordem cronológica, totalmente preenchidos e assinados pelo Assistente de Alfabetização / Monitor;
	- $\checkmark$  não esqueça de preencher os campos 15 (n<sup>o</sup> de turmas atendidas) e 16 (valor recebido e n<sup>o</sup> do cheque)
	- colha a assinatura do Assistente/Monitor e do Presidente da APM/APF nos formulários
- 4) RECIBOS de RESSARCIMENTO totalmente preenchidos e assinados, mês a mês
- 5) CHEQUES respectivos, mês a mês, em ordem cronológica.

#### **OBSERVAÇÕES**

- datas e horários constantes dos Recibos devem coincidir com o descrito no Relatório de Atividades do mês;
- o cheque de pagamento deve ser obrigatoriamente nominal ao Assistente de Alfabetização / Monitor

#### DOCUMENTO 12

Documento externo a ser digitalizado, salvo em PDF e anexado ao processo de prestação de contas no SEI.

Número/Nome na árvore: ATAS Tipo do Documento: "ANEXOS" Formato: "Digitalizado nesta Unidade" Tipo de Conferência: "Documento original"

O documento digitalizado (ATAS) deverá conter os documentos relacionados abaixo, na seguinte ordem:

- 1) ATA(s) relativa(s) à aprovação da APM/APF aos orçamentos efetuados e escolha do fornecedor
	- $\checkmark$  se a escola possui várias dessas atas, referentes à várias compras, antes de digitalizar cada ata você deve **IDENTIFICÁ-LAS** escrevendo no topo de cada uma delas o nº da(s) NF(s) da(s) compra(s) a que se referem os orçamentos ali tratados.
- 2) ATA FINAL de Prestação de Contas referente a toda a execução do PDDE QUALIDADE em 2024
	- essa ata deve conter valores totais gastos durante o ano, o total gasto em cada categoria (custeio e capital) e a aprovação da APM/APF à Prestação de Contas e aos procedimentos e compras efetuadas.

### DOCUMENTO 13

Documento interno a ser gerado dentro do SEI

- NOME do documento a ser gerado: ENCAMINHAMENTO UEX PDDE
	- Esse documento deve ser assinado no SEI pelo(a) Presidente da APM/APF

#### DOCUMENTO 14

Documento externo a ser digitalizado, salvo em PDF e anexado ao processo de prestação de contas no SEI.

Número/Nome na árvore: PARECER CONSELHO FISCAL Tipo do Documento: "ANEXOS" Formato: "Digitalizado nesta Unidade" Tipo de Conferência: "Documento original" Esse documento, deve ser assinado pelos membros do Conselho Fiscal, digitalizado e anexado à Prestação de Contas.

#### DOCUMENTO 15

Documento interno a ser gerado dentro do SEI

- NOME do documento a ser gerado: ENCAMINHAMENTO DIRETOR PDDE
	- $\checkmark$  Esse documento deve ser assinado no SEI pelo(a) diretor da escola.

### DOCUMENTO 16

Documento externo, *salvo em planílha EXCEL* e anexado ao processo de prestação de contas no SEI.

Número/Nome na árvore: DEMONSTRATIVO DE EXECUÇÃO Documento: "EXTERNO" Tipo do Documento: "ANEXOS" Formato: "Nato Digital"

### DOCUMENTO 17

Documento externo, *salvo em planílha EXCEL* e anexado ao processo de prestação de contas no SEI.

Número/Nome na árvore: RESUMO FINANCEIRO Documento: "EXTERNO" Tipo do Documento: "ANEXOS" Formato: "Nato Digital" APÓS GERADOS E ASSINADOS TODOS OS DOCUMENTOS, CONFORME CHECK LIST, ENVIAR O PROCESSO SEI PARA A UNIDADE SME-GGF

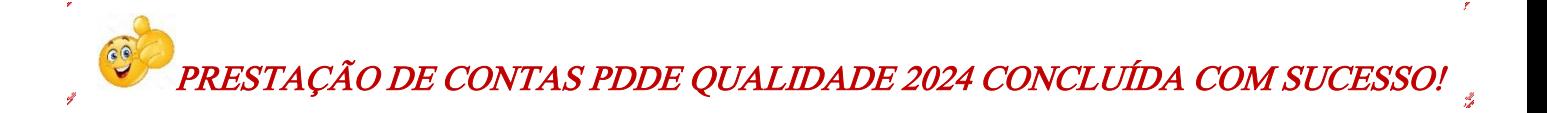

**Veja a seguir as Orientações de Preenchimento dos seguintes documentos: COMPROVANTE DE BENEFÍCIOS DEMONSTRATIVO DE EXECUÇÃO DA REC. DES. E PAG.**

# 1 - ORIENTAÇÕES DE PREENCHIMENTO DO

# COMPROVANTE DE BENEFÍCIOS DO PDDE QUALIDADE

# Preenchimento do BLOCO 2 do Comprovante de Benefícios – VALOR DEVIDO À ESCOLA

 Veja no RELATÓRIO PDDE INFO 2023 os valores recebidos de CUSTEIO e CAPITAL **em cada Programa** e some esses valores para o preenchimento dos campos 06, 07 e 08

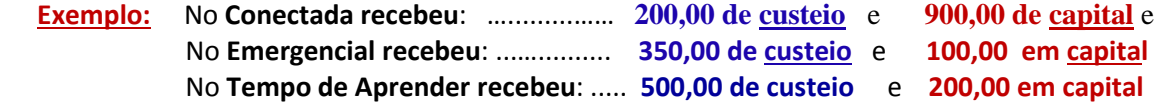

O preenchimento ficaria assim:

**BLOCO 2 - VALOR DEVIDO À ESCOLA (preencher com os valores recebidos no exercício – ver na REX)**

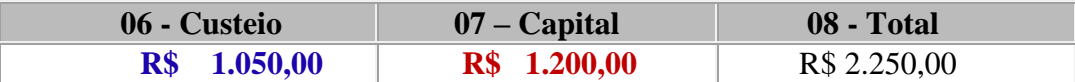

# Preenchimento do BLOCO 3 do Comprovante de Benefícios ESPECIFICAÇÃO DOS MATERIAIS, BENS E/OU SERVIÇOS ADQUIRIDOS/CONTRATADOS

Relacionar **primeiramente os produtos/serviços** adquiridos com os recursos **do PROGRAMA EDUCAÇÃO CONECTADA**, **na sequência**, relacionar **os produtos/serviços** adquiridos com recursos **do EMERGENCIAL,** depois, relacionar os **produtos/serviços e Assistentes** pagos com recursos do **TEMPO DE APRENDER/ MAIS ALFABETIZAÇÃO.**

### **Orientações de preenchimento do BLOCO 3 do COMPROVANTE DE BENEFÍCIOS**:

- **1)** Colocar em destaque o **nome do programa - EDUCAÇÃO CONECTADA - em letra maiúscula e negrito**, de forma a destacá-lo e facilitar a visualização
- **2)** Logo abaixo iniciar a relação dos bens e/ou serviços adquiridos com os recursos do EDUCAÇÃO CONECTADA
- **3)** Acabada a relação dos itens adquiridos, colocar **a totalização dos gastos** no programa, **em negrito**
- **4)** Na sequência, colocar em destaque o **nome do outro Programa EMERGENCIAL em letra maiúscula e negrito**
- **5)** Iniciar a relação dos bens e/ou serviços adquiridos com os recursos do EMERGENCIAL
- **6)** Acabada a relação dos itens adquiridos colocar **a totalização dos gastos** no programa, **em negrito**
- **7)** Na sequência, colocar em destaque o **nome do outro Programa TEMPO DE APRENDER/MAIS ALFABETIZAÇÃO em letra maiúscula e negrito**
- **8)** Relacionar os produtos/serviços e ASSISTENTES pagos com os recursos do TEMPO DE APRENDER/MAIS ALFABETIZAÇÃO
- **9)** Acabada a relação dos itens pagos/adquiridos, colocar **a totalização dos gastos** no programa, **em negrito**
- **10)** Ao final **(no campo 14)**, colocar o **TOTAL GERAL** dos gastos efetuados **(∑ do total gasto em cada Programa)**, **em negrito**

# **Exemplo de preenchimento do Bloco 3 do COMPROVANTE DE BENEFÍCIOS:**

#### **BLOCO 3 - ESPECIFICAÇÃO DOS MATERIAIS, BENS E/OU SERVIÇOS ADQUIRIDOS/CONTRATADOS**

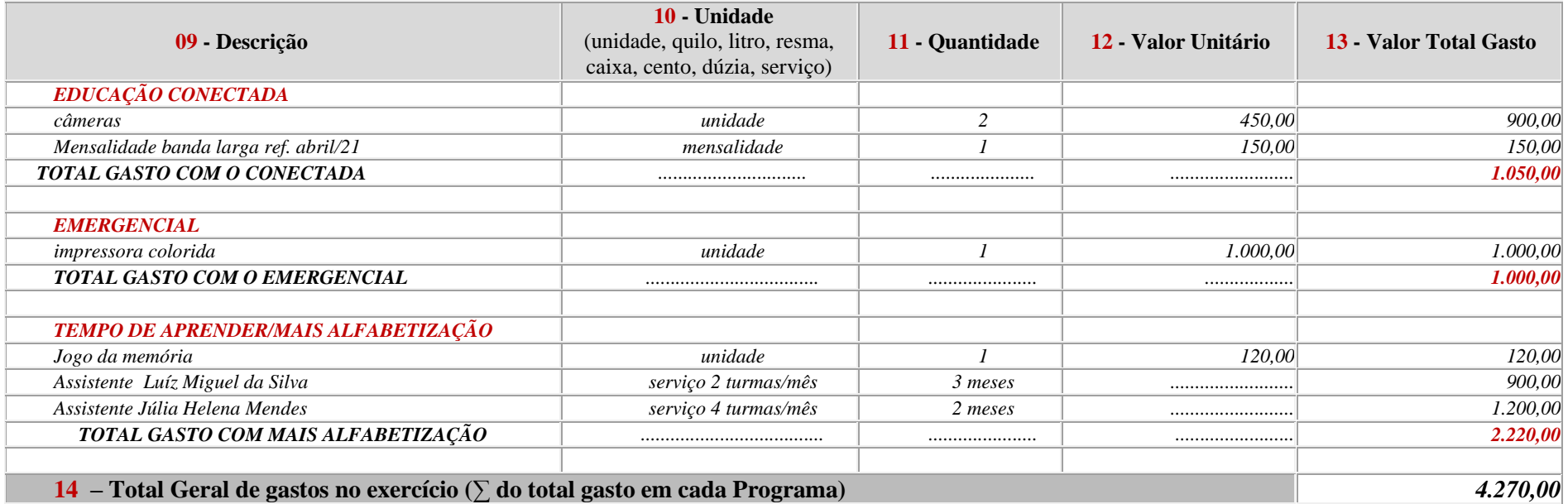

# 2 - ORIENTAÇÕES DE PREENCHIMENTO do DEMONST. DE EXECUÇÃO DA REC. DES. E PAG. PDDE QUALIDADE

*DICA: Para preenchimento de todos os campos deste formulário utilize os valores já calculados constantes do formulário RESUMO FINANCEIRO, isso facilitará muito seu trabalho*

### *PRRENCHIMENTO DOS CAMPOS 10, 11, 12 e 14 DO DEMONSTRATIVO DE EXECUÇÃO*

#### **CUSTEIO**:

- nos campos que se referem ao valor de CUSTEIO **preencher** com o **somatório** dos valores referentes ao **custeio do EDUC. CONECTADA + custeio do EMERGENCIAL + custeio do TEMPO DE APRENDER/MAIS ALFABETIZAÇÃO (assistentes + custeio de produtos/serv.) ∑(custeio educ. Conectada + custeio do Emergencial + custeio do Tempo de Aprender/Mais Alfabetização)**

#### **CAPITAL**:

- - nos campos que se referem ao valor de capital **preencher** com o **somatório** dos valores referentes ao **capital do EDUCAÇÃO CONECTADA + capital do EMERGENCIAL ∑(capital educ. Conectada + capital do Emergencial)**

# *PREENCHIMENTO DO BLOCO 3 – PAGAMENTOS EFETUADOS*

- **1)** Preencha **primeiramente os bens de capital e custeio** adquiridos com os recursos **do PROGRAMA EDUCAÇÃO CONECTADA**, na sequência;
- **2)** Preencha **os bens de capital e custeio** adquiridos com os recursos **do EMERGENCIAL**, e, por último;
- **3)** Preencher **os produtos/serviços e Assistentes** pagos com os recursos **do PROGRAMA MAIS ALFABETIZAÇÃO**.

# **Exemplo de preenchimento do BLOCO 3 do Demonstrativo de Execução:**

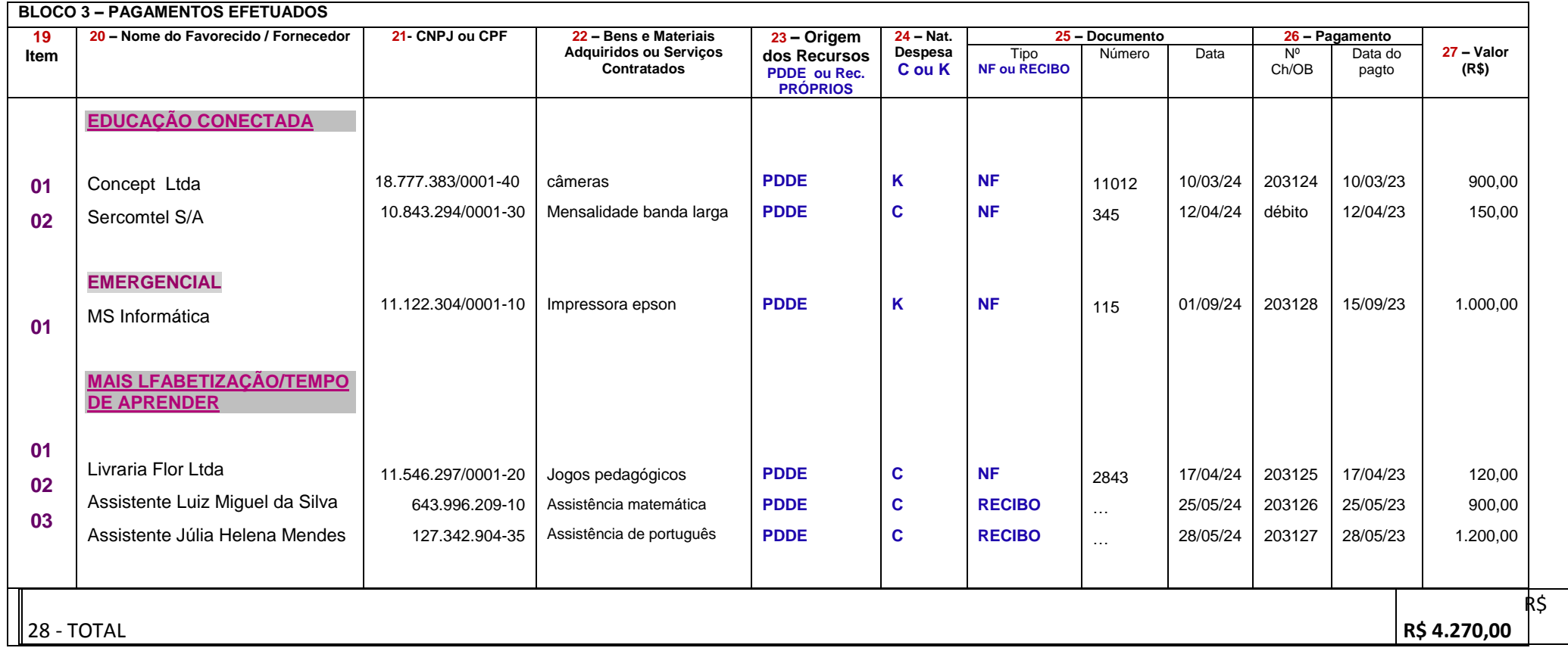